## **AutoCAD Crack Full Product Key**

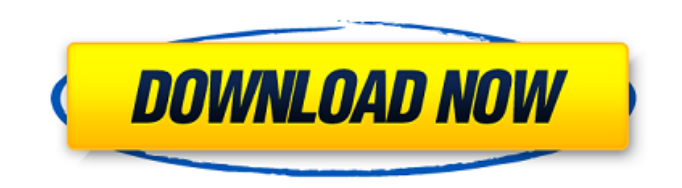

### **AutoCAD**

CAD programs are generally used to design mechanical and architectural plans, and have replaced hand drawing methods for many architects and engineers. To start an AutoCAD session, a user clicks on the AutoCAD icon that appears in the System Tray. The AutoCAD Dock is a feature that allows you to have AutoCAD at the bottom of the screen, or on the Windows Desktop. The navigation panel on the left side of the screen is where you do your actual drawing. This panel contains buttons that allow you to move the cursor in the drawing. You can also click on an object and use the keyboard to edit its properties. If you make changes in the drawing, the Undo button is the one that you can use to undo your last action. You can use the Previous, Next, and Zoom buttons in the navigation panel to navigate the drawing. The graphics panel is located on the right side of the screen. This panel contains your drawing's shapes and text objects. You can move the cursor over an object to see its properties or click on the object to see its properties. You can click on the rectangle tool to draw a new one, or to create an object, you can use the shape tools located on the graphics panel to draw lines, rectangles, circles, ovals, and polygons. You can also use the other tools on the panel to do different types of things. You can do things like make cuts and then fill them, erase objects, or add special effects to your shapes and text. When you draw your own objects, you can

choose from a variety of drawing options using the Drawing Options Menu. You can resize your object, rotate it, or do most of the things that you can do in AutoCAD, and more. The ribbon panel is located on the top of the screen and can be used to navigate to different drawing modes. It contains icons for the many different drawing modes that you can choose to use when you draw. For example, you can choose to do a section view, 3D view, or plan view, or you can change the type of object you are drawing. The ribbon panel contains the Drawing options that you can use when you are drawing. It also contains a lot of tools that allow you to navigate in your drawing. You can use the tools in the ribbon panel to add new objects to the drawing, change existing objects, edit the objects that you added, and more. The Message Center contains

## **AutoCAD Crack Serial Key**

Deprecated features The BETA. (Feature in development) project was started by Autodesk and is designed to return full 3D support to AutoCAD Cracked Accounts 2007. However, after Autodesk bought Topo Designs, the CAD industry deemed that the direction of 3D modeling on AutoCAD was "too wrong". In 2014, Autodesk discontinued the BETA project, but still allows users to access 3D objects created with the BETA. There are several features which were deprecated for AutoCAD 2003 as a result of major changes to the product. AutoCAD drawing engine (DXL)

# AutoCAD.View.Drawing/Drawing Viewer AutoCAD.View.Options/Options Viewer

AutoCAD.View.Reports/Reports Viewer The DXL project was a new approach to the way AutoCAD is developed, according to Autodesk's August 2007 announcement. This software was designed to allow developers to work in an Agile environment as well as to simplify the code base. Starting with AutoCAD 2007, all documentation (including API specifications, templates, development guides, and software usage manuals) was moved to the Autodesk Development Network. The online web help is no longer updated by the Autodesk development team. The DXL and 3D API project was discontinued in late 2015. AutoCAD.NET AutoCAD.NET enables development of AutoCAD applications for Microsoft Windows. Development tools include the Microsoft Visual Studio, and the Microsoft Component Object Model (COM) utility, COMTOOLS.NET. AutoCAD.NET makes extensive use of managed code, specifically Microsoft's C# language. AutoCAD.NET is one of two.NET-based AutoCAD products: the other is AutoCAD Automation (from AxCad). Autodesk Exchange Autodesk Exchange is Autodesk's application store. It was officially launched on August 28, 2006. It is available for Windows and Mac and has about 300 applications listed. The free version offers 30 GB of storage. The paid version offers a 100 GB of storage. References External links Autodesk site Unofficial AutoCAD website AutoCAD Help, including a searchable AutoCAD Help Index, along with online and offline manuals,

online tutorials, how-to manuals, online community forums, and public events, AutoC a1d647c40b

#### **AutoCAD Activation Key**

See the tutorial how to create a new project in Autodesk Autocad. Set this video as a marker. Set the video length (to 25% of the total duration). Set the location of the marker and start the video. Make the scene invisible, so only the marker can be seen. Type, drag and drop the title of the project. Implementation using node.js You will need a node.js installation. Install node.js and npm. Run this command to install the dependencies. run install See the package.json file for the dependencies. Command Line Usage To create a new project using autodesk autocad and type this in your command line. autocad.exe /createproject /marker 10.13.1/01.01.00/PRC /name [project-name] My Tutorial - How to use the free project template By Dima Zilberman How to use the keygen Install Autodesk Autocad and activate it. See the tutorial how to create a new project in Autodesk Autocad. Set this video as a marker. Set the video length (to 25% of the total duration). Set the location of the marker and start the video. Make the scene invisible, so only the marker can be seen. Type, drag and drop the title of the project. Add models and view them. Implementation using node.js You will need a node.js installation. Install node.js and npm. Run this command to install the dependencies. run install See the package.json file for the dependencies. Command Line Usage To create a new project using autodesk autocad and type this in your command

line. autocad.exe /createproject /marker 10.13.1/01.01.00/PRC /name [project-name] My Tutorial - How to use the free project template By Dima Zilberman How to use the keygen Install Autodesk Autocad and activate it. See the tutorial how to create a new project in Autodesk Autocad. Set this video as a marker. Set the video length (to 25% of the total duration). Set the location of the marker and

**What's New in the AutoCAD?**

Ribbon object: The Ribbon object is a powerful way to organize your objects, layers, templates, menus, and submenus in a familiar user interface. The Ribbon design interface is a central location where you can quickly access items, but doesn't stop there. You can also customize the Ribbon, adding custom tabs, and organizing your custom ribbon into submenus. As the online community grows, we have added many useful new options and features for you to access and experiment with. Please see the new release notes for more information. Accessibility: As a product, you should be aware of changes that may affect your designs. AutoCAD products will always try to be as accessible as possible, but you must also be aware that changes are always possible. As a community, we strive to work with accessibility always as an integral part of our products. We know that when you're working with multiple features that it can be hard to tell which features you are working with. We've made some changes to the user interface to make it easier to

navigate. Our goal is to not only improve AutoCAD's accessibility, but also the accessibility of the rest of the company. You can now use the accessibility features with AutoCAD's main screen to quickly identify which features you are using and check for issues with them. The accessibility bar will become brighter in color when you use the features and the accessibility list will highlight when you are using accessibility features to navigate. We hope that by highlighting the accessibility features, you are less likely to miss any accessibility issues and can continue working productively. See the accessibility features in action in this video. There are many things that you can do in AutoCAD to help you work more effectively. We've put together a short video that highlights some of those features. New products: Drawings: The new drawings in AutoCAD 2023 are designed to make your work with drawings easier and more powerful. We've added many new features to the drawings to make them more intuitive, such as: Scale and mirror: The new scale and mirror tool are the easiest way to scale a drawing to any size without any additional work. The new scale and mirror tool are the easiest way to scale a drawing

**System Requirements For AutoCAD:**

Mac OS X 10.9.0 or later C++ Compiler: GCC (Compiler) and LLVM (Objective-C Compiler) are supported for development. See the "Supported Compilers" section for instructions on setting up a development environment. GCC and LLVM are supported for development. See the "Supported Compilers" section for instructions on setting up a development environment. Xcode is supported for development. Clang is supported for development. See the "Supported Compilers" section for instructions on setting

Related links: